## Osprey Approach: Display the DX number instead of the address

This help guide was last updated on Dec 22nd, 2022

The latest version is always online at https://support.ospreyapproach.com/?p=373

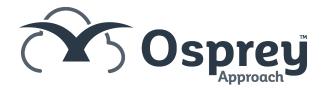

Osprey Approach has the ability to display DX numbers if they are present rather than the address, as long as the DX number has been filled in.

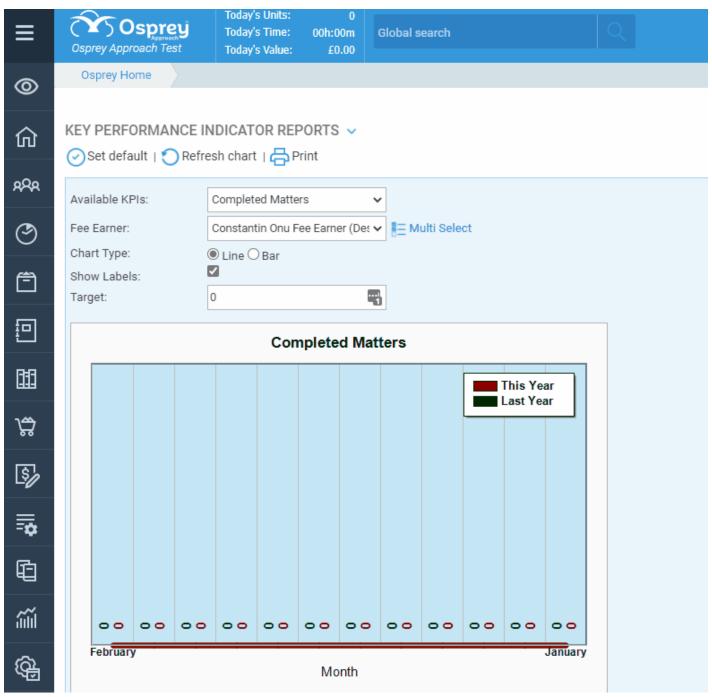

Navigate to Supervisor > System Setup > Configuration Settings

Locate the switch Merge Contact DX

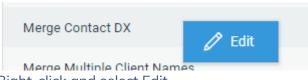

Right-click and select Edit

You will have the option to select True or False from a drop-down list.

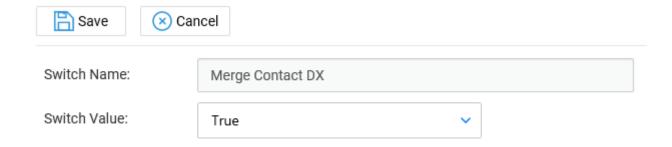

Select True and click Save. Now when running any document in Osprey Approach where the postal address is set it will merge through the DX number instead.